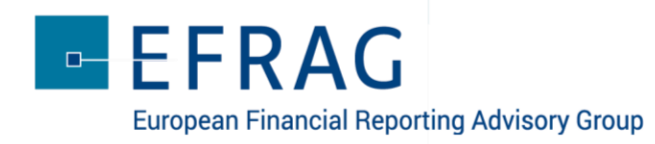

## GET INVOLVED IN THE DEBATE

- 1. **sli.do** will be used during the webcast event:
	- o for the organisers to get information regarding the background of the audience
	- o for the audience to raise questions for the presenters
- 2. To connect to **sli.do** using your device (smartphone, tablet or laptop)
	- o Go to: [www.slido.com](http://www.slido.com/)
	- o Enter the code: *EFRAG-PFS*
- -
- 3. To indicate your background select *Polls* at the top of your screen
	- o Select your required response from the options showing on your screen and press 'Send' to submit
	- o The background poll is already active and responses can be submitted before the webcast event starts
	- o The results will be visible only to the organisers
- 4. To ask questions and see all audience questions, simply select *Q&A* on the top of your screen
	- o Go to 'Type your question' / Enter 'Your name' if you wish to do so
	- o With **sli.do** you can also 'like' questions raised by others!

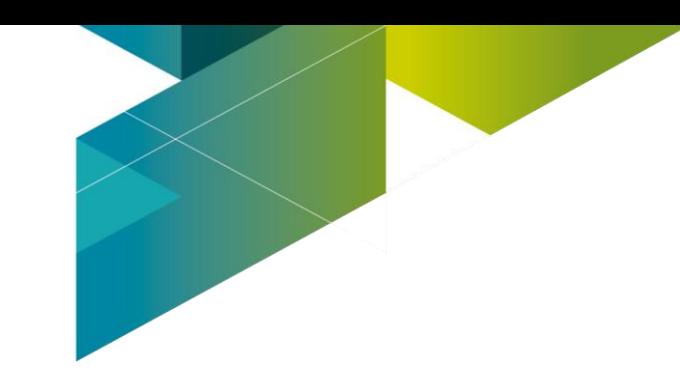